EV

Guide # 107921

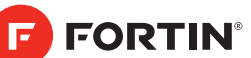

# REGULAR INSTALLATION INSTALLATION RÉGULIÈRE

ADDENDUM - SUGGESTED WIRING CONFIGURATION ADDENDA - SCHÉMA DE BRANCHEMENT SUGGÉRÉ

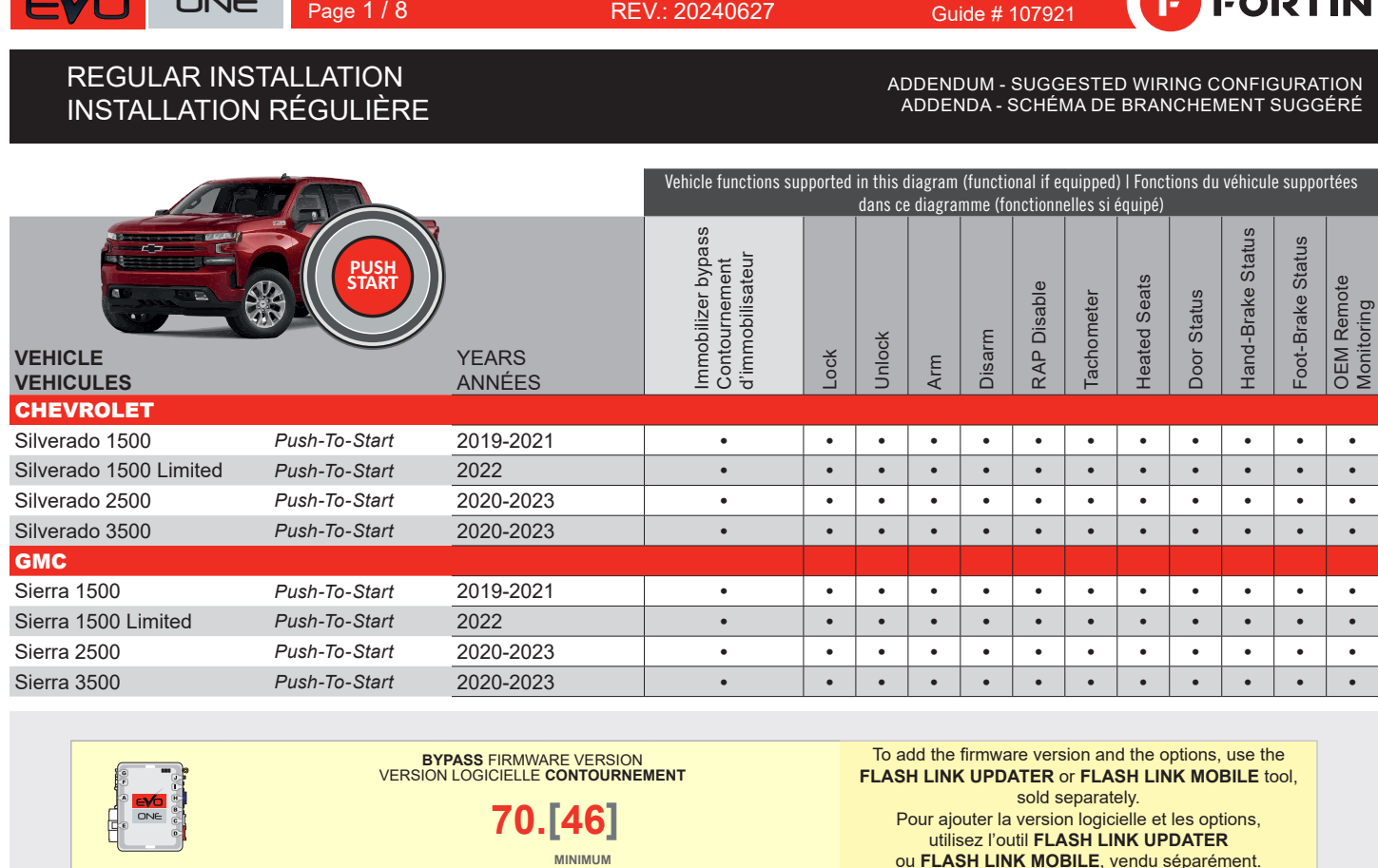

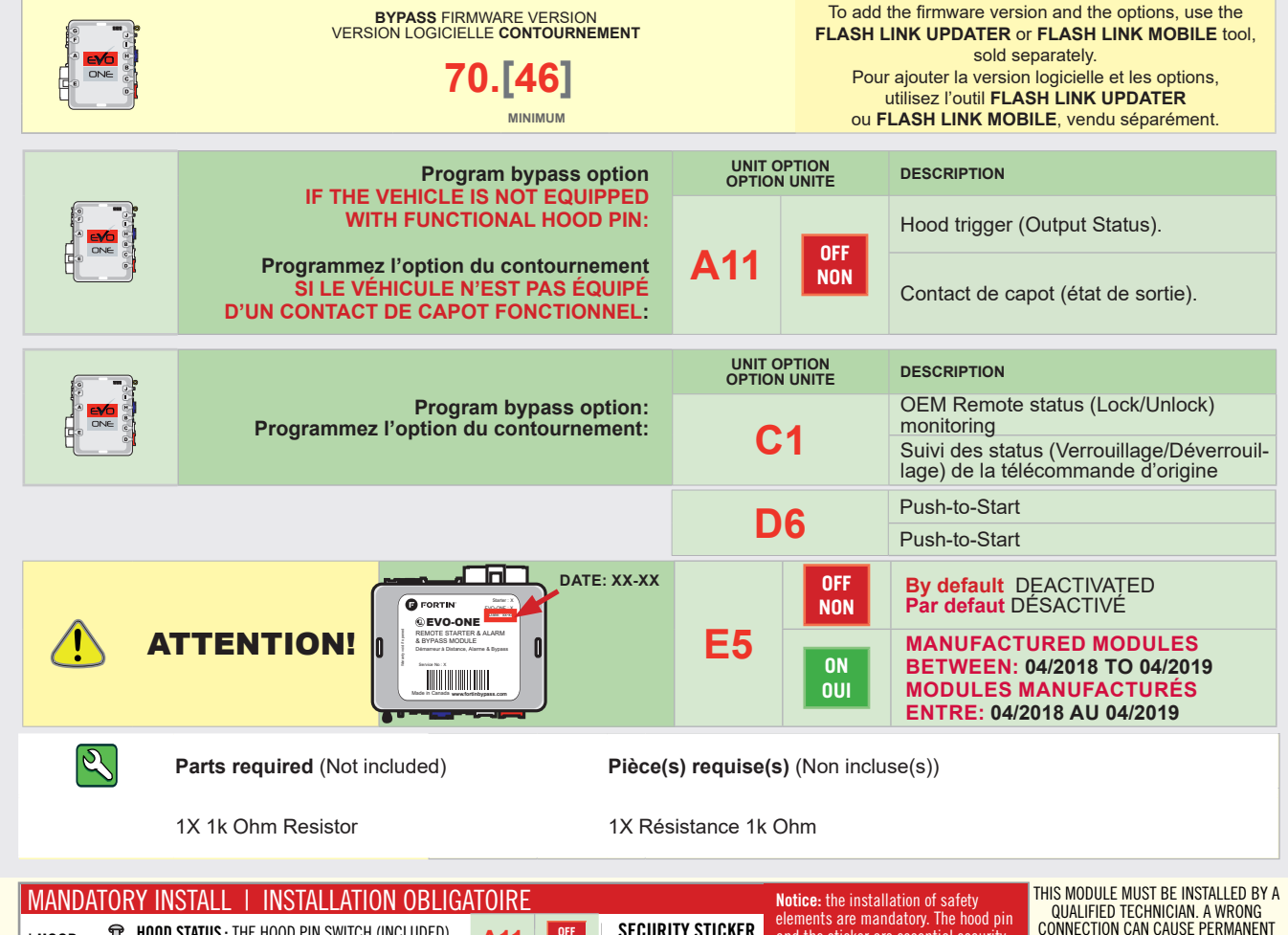

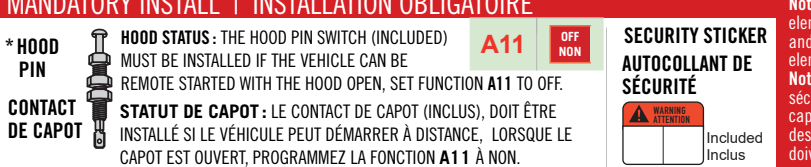

and the sticker are essential security<br>elements and must be installed.<br>**Notice:** l'installation des éléments de<br>sécurité est obligatoire. Le contact de<br>capot et l'autocollant de sécurité sont<br>des éléments de sécurité essen

CONNECTION CAN CAUSE PERMANENT DAMAGE TO THE VEHICLE.

CE MODULE DOIT ÈTRE INSTALLÉ PAR<br>UN TECHNICIEN QUALIFIÉ, TOUTE<br>ERREUR DANS LES BRANCHEMENTS<br>PEUT OCCASIONNER DES DOMMAGES<br>PERMANENTS AU VÉHICULE.

## **DESCRIPTION | DESCRIPTION**

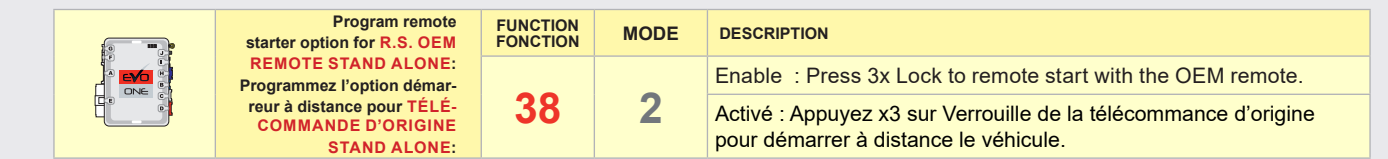

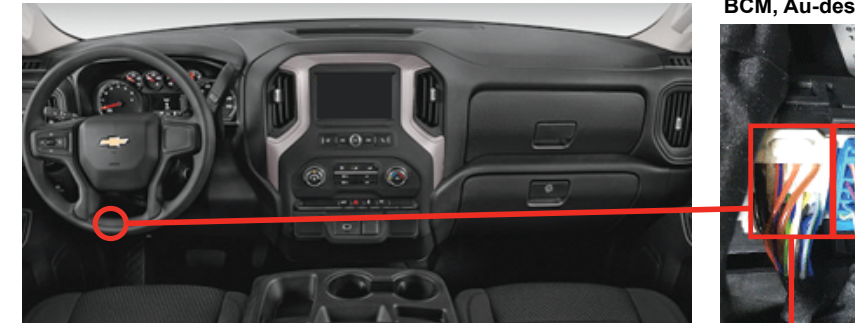

**BCM, Above Driver kick panel BCM, Au-dessus du panneau latéral côté conducteur**

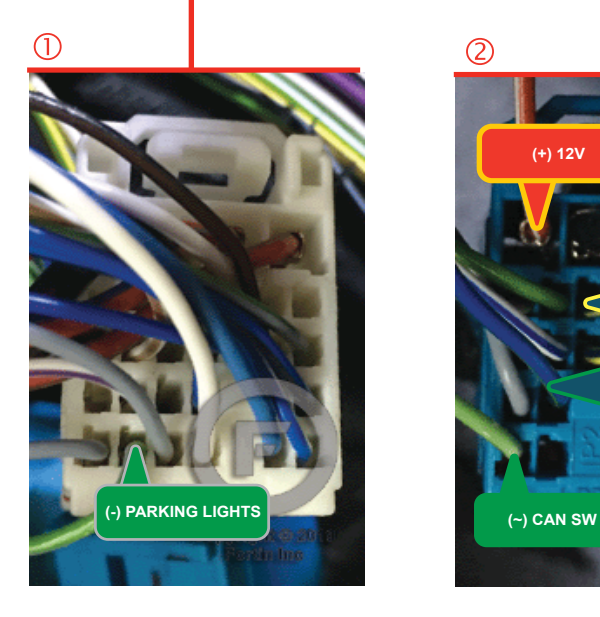

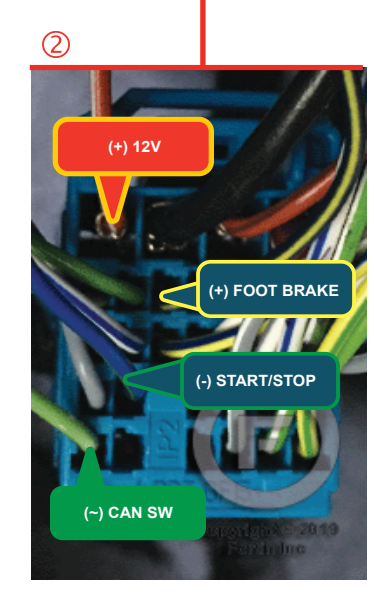

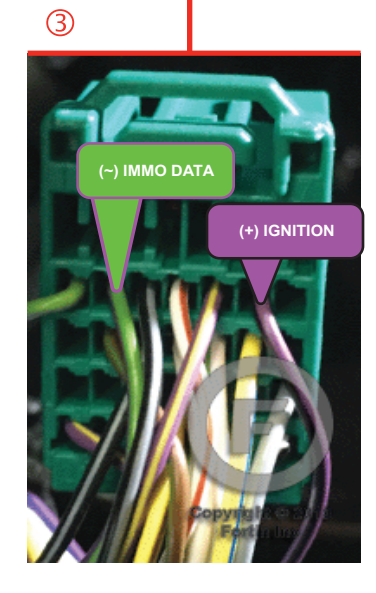

## **AUTOMATIC TRANSMISSION WIRING CONNECTION | SCHÉMA DE BRANCHEMENT TRANSMISSION AUTOMATIQUE**

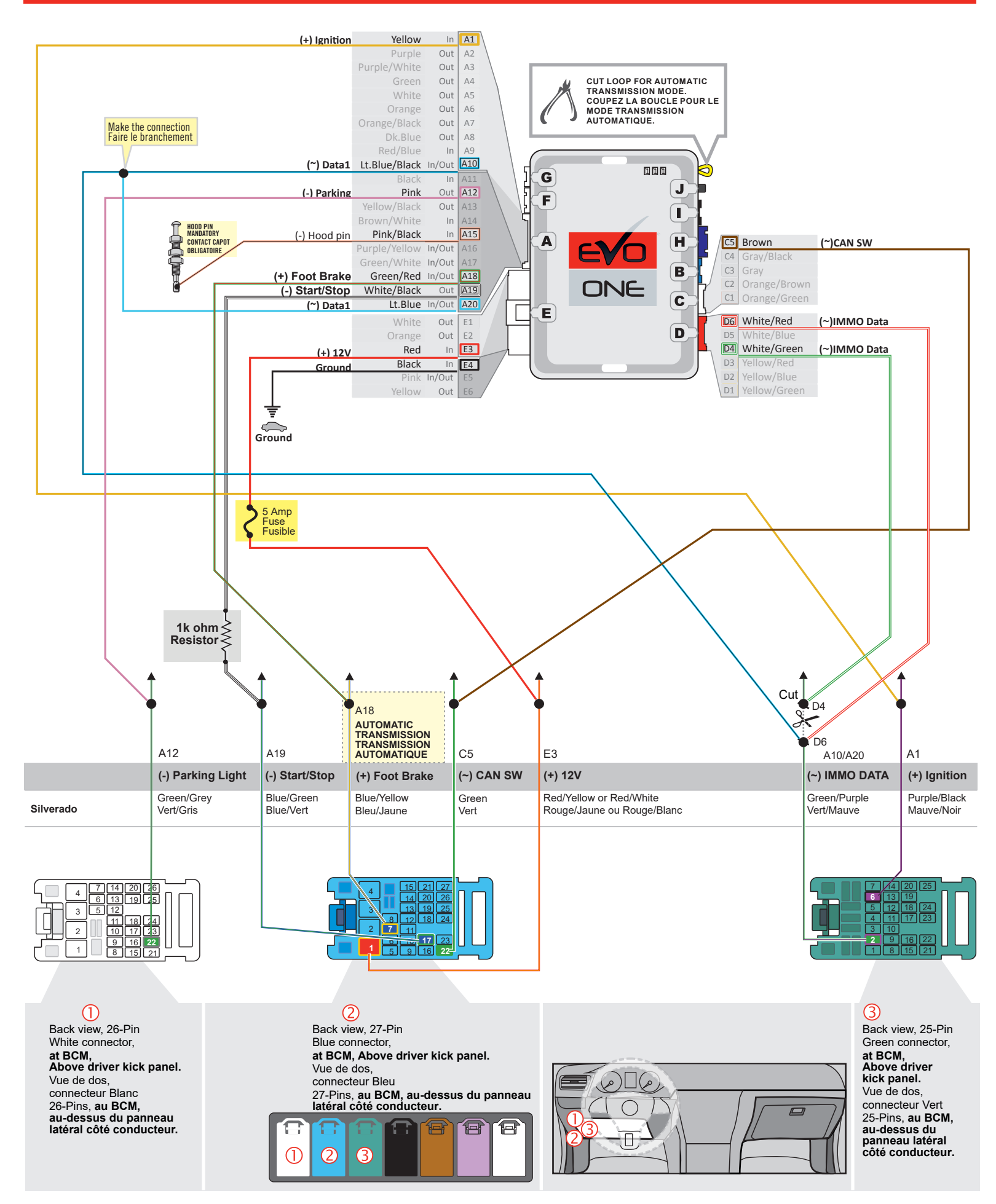

## **KEY BYPASS PROGRAMMING PROCEDURE 1/3 | PROCÉDURE DE PROGRAMMATION CONTOURNEMENT DE CLÉ 1/3**

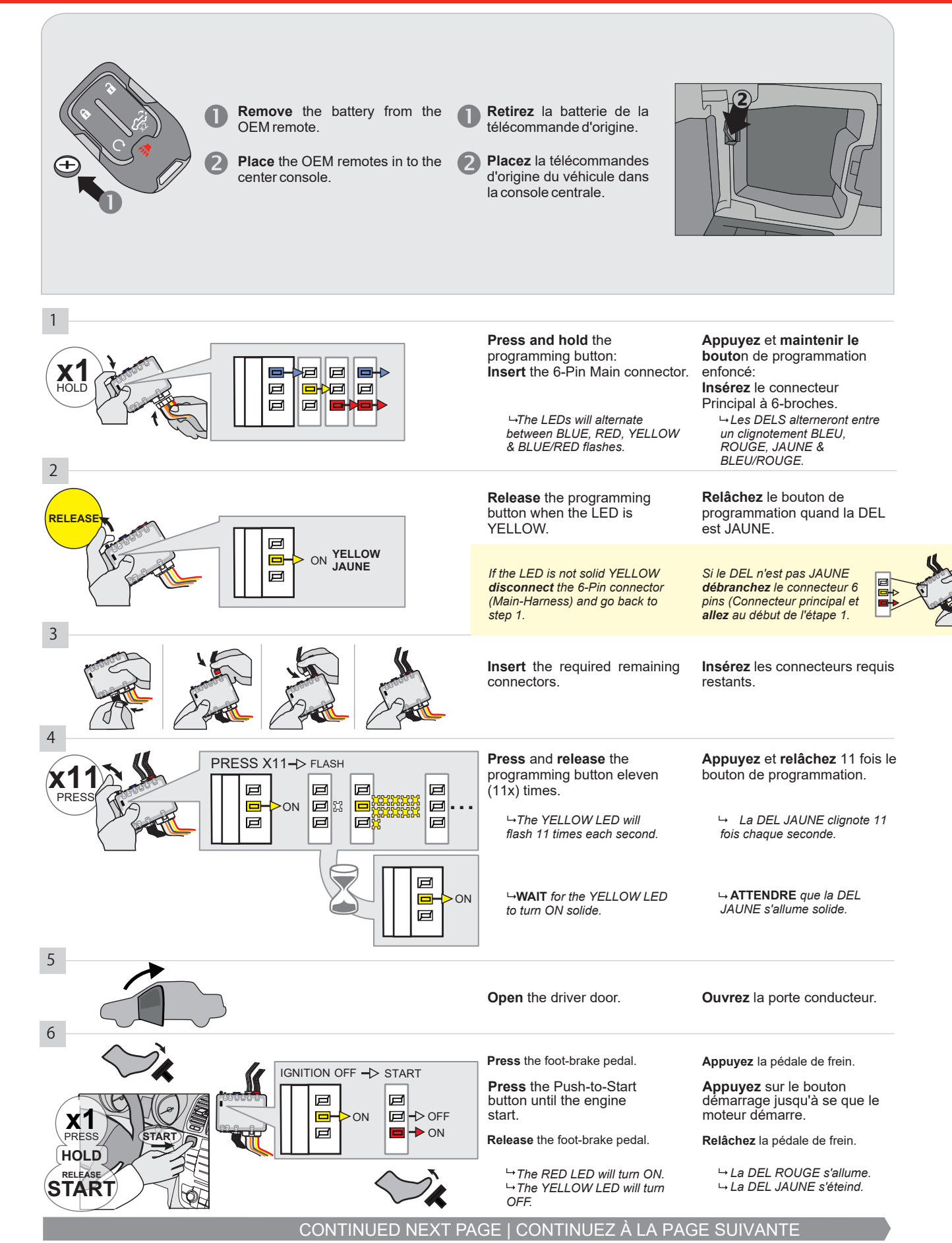

## **KEY BYPASS PROGRAMMING PROCEDURE 2/3 | PROCÉDURE DE PROGRAMMATION CONTOURNEMENT DE CLÉ 2/3**

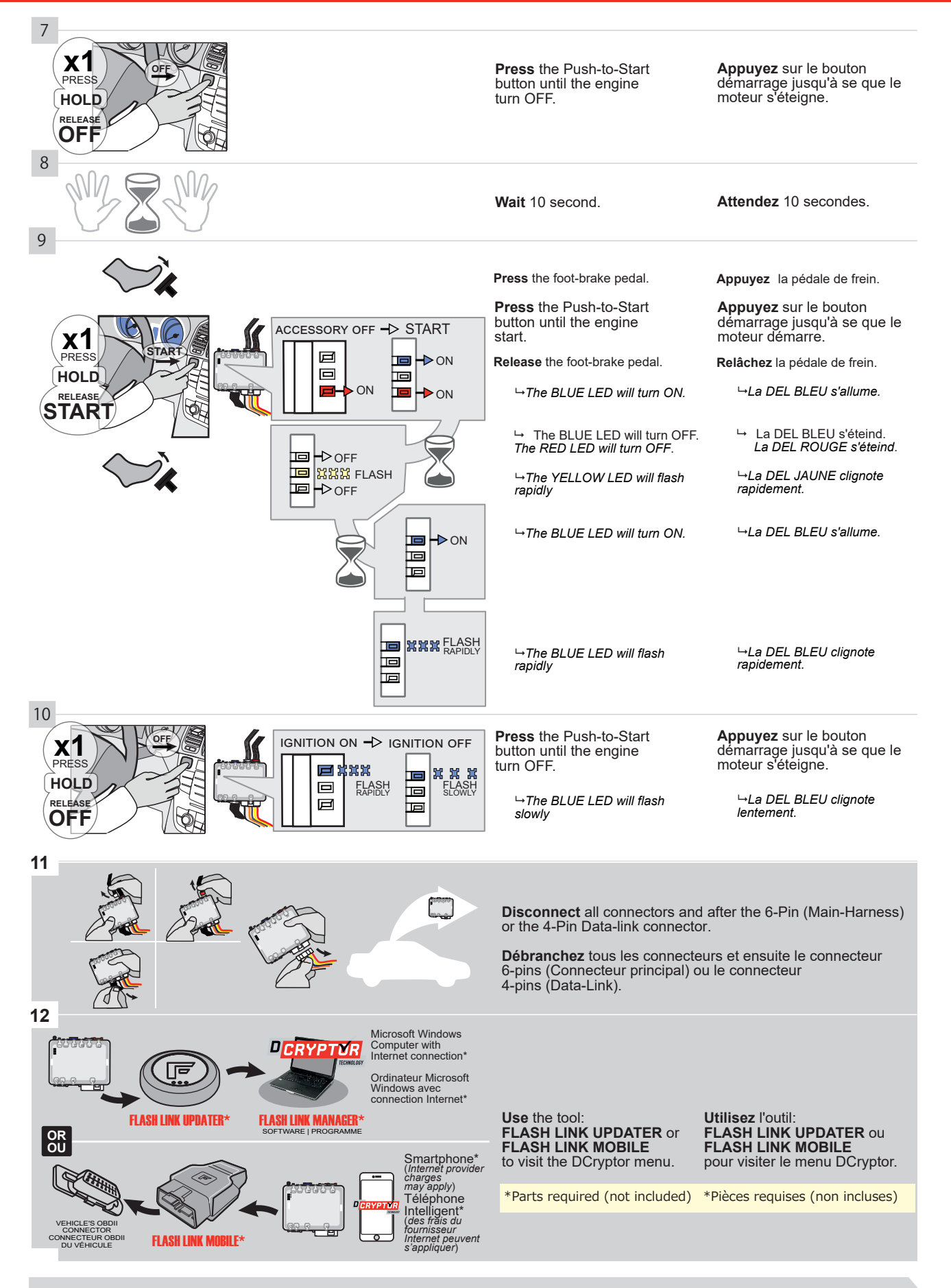

#### KEY BYPASS PROGRAMMING PROCEDURE 3/3 | PROCÉDURE DE PROGRAMMATION CONTOURNEMENT DE CLÉ 3/3 Connecticut in the connecticut of the connecticut in the connecticut of the connecticut in the connecticut in the connecticut in the connecticut in the connecticut in the connecticut in the connecticut in the connecticut i

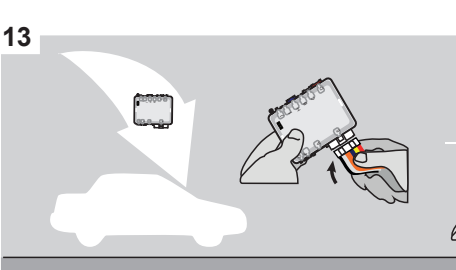

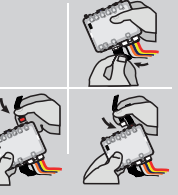

### **AFTER DCRYPTOR PROGRAMMING COMPLETED Go** back to the vehicle and **reconnect** the 6-Pin (Main-

Harness) or the 4-pins (Data-Link) connector and after all the remaining connector.

**APRÈS LA PROCÉDURE DE PROGRAMMATION DCRYPTOR COMPLETÉE : retournez** au véhicule et **rebranchez** le connecteur 6-pins (Connecteur principal) ou le 4-pins (Data-Link) et après tous les connecteurs.

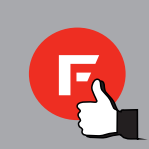

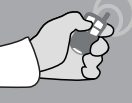

**REMOTE STARTER / ALARM VERIFICATION PROCEDURE | PROCEDURE DE VERIFICATION**<br>Le module est programmé.<br>**Test** the remote starter. Remote start the vehicle.

\*Pièces requises (non incluses)

**Testez** le démarreur à distance. Démarrez le véhicule à distance.

This guide may change without notice. See www.fortin.ca for latest version.<br>Ce guide peut faire l'objet de changement sans préavis. Voir www.fortin.ca pour la récente version.

#### <u>ALL MICROSOFT WINDOWS COMPUTER IN ALL MICROSOFT WITH COMPUTER AND CONNECTION ON DÉMARREUR À</u><br>ER PROGRAMMING PROCEDURE | PROCÉDURE DE PROGRAMMATION DU DÉMARREUR À **EDE PROCRAMMAT** REMOTE STARTER PROGRAMMING PROCEDURE | PROCÉDURE DE PROGRAMMATION DU DÉMARREUR À DISTANCE

15

MODULE FOR THE REMOTE STARTER PROGRAMMING. REFER TO THE **QUICK INSTALL GUIDE** INCLUDED WITH THE

RÉFÉREZ-VOUS AU **GUIDE D'INSTALLATION RAPIDE** INCLUS AVEC LE MODULE POUR LA PROGRAMMATION DU DÉMARREUR À DISTANCE.

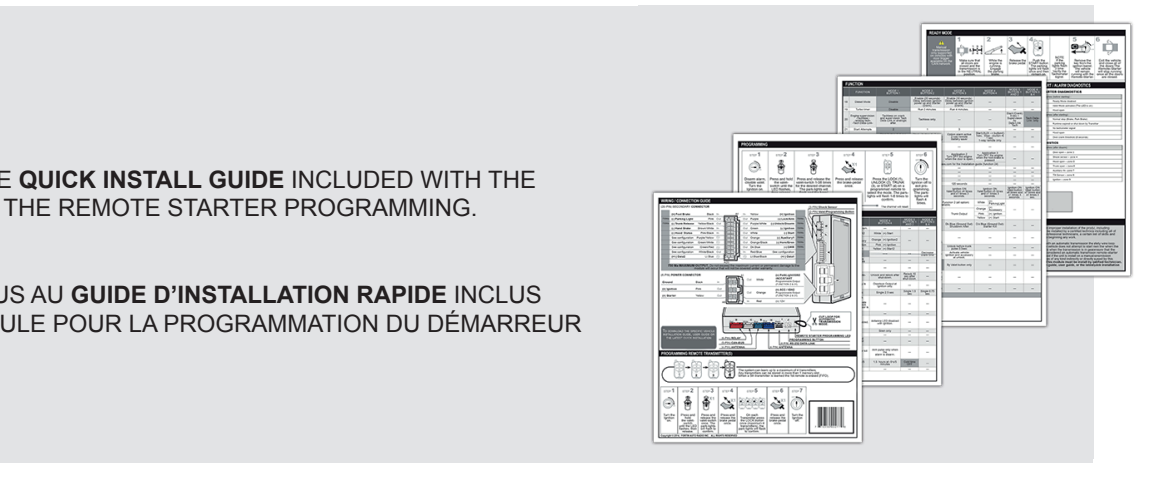

 $-$ 

# REMOTE STARTER FUNCTIONALITY | FONCTIONNALITÉS DU DÉMARREUR À DISTANCE

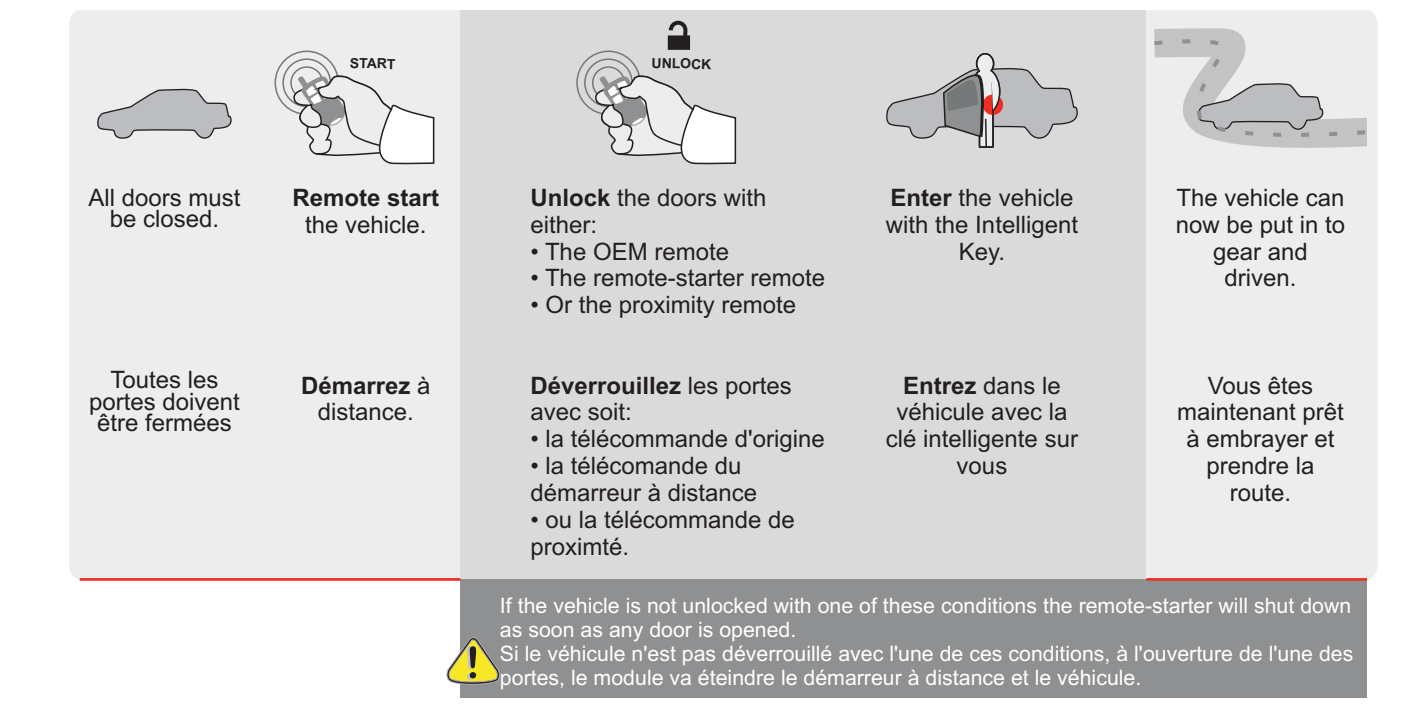

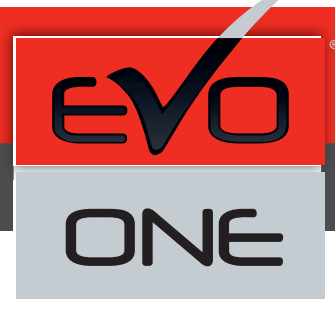

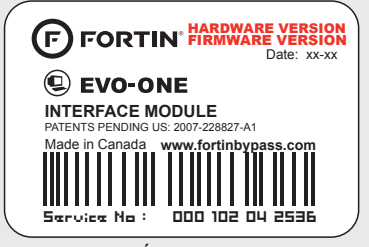

Module label | Étiquette sur le module

## **Notice: Updated Firmware and Installation Guides**

Updated firmware and installation guides are posted on our web site on a regular basis. We recommend that you update this module to the latest firmware and download the latest installation guide(s) prior to the installation of this product.

## **Notice: Mise à jour microprogramme et Guides d'installations**

Des mises à jour du Firmware (microprogramme) et des guides d'installation sont mis en ligne régulièrement. Vérifiez que vous avez bien la dernière version logiciel et le dernier guide d'installation avant l'installation de ce produit.

## **WARNING**

The information on this sheet is provided on an (as is) basis with no representation or warranty of accuracy whatsoever. It is the sole responsibility of the installer to check and verify any circuit before connecting to it. Only a computer safe logic probe or digital multimeter should be used. FORTIN ELECTRONIC SYSTEMS assumes absolutely no liability or responsibility whatsoever pertaining to the accuracy or currency of the information supplied. The installation in every case is the sole responsibility of the installer performing the work and FORTIN ELECTRONIC SYSTEMS assumes no liability or responsibility whatsoever resulting from any type of installation, whether performed properly, improperly or any other way. Neither the manufacturer or distributor of this module is responsible of damages of any kind indirectly or directly caused by this module, except for the replacement of this module in case of manufacturing defects. This module must be installed by qualified technician. The information supplied is a guide only. This instruction guide may change without notice. Visit www.fortinbypass.com to get the latest version.

## **MISE EN GARDE**

L'information de ce guide est fournie sur la base de représentation (telle quelle) sans aucune garantie de précision et d'exactitude. Il est de la seule responsabilité de l'installateur de vérifier tous les fils et circuits avant d'effectuer les connexions. Seuls une sonde logique ou un multimètre digital doivent être utilisés. FORTIN SYSTÈMES ÉLECTRONIQUES n'assume aucune responsabilité de l'exactitude de l'information fournie. L'installation (dans chaque cas) est la responsabilité de l'installateur effectuant le travail. FORTIN SYSTÈMES ÉLECTRONIQUES n'assume aucune responsabilité suite à l'installation, que celle-ci soit bonne, mauvaise ou de n'importe autre type. Ni le manufacturier, ni le distributeur ne se considèrent responsables des dommages causés ou ayant pu être causés, indirectement ou directement, par ce module, excepté le remplacement de ce module en cas de défectuosité de fabrication. Ce module doit être installé par un technicien qualifié. L'information fournie dans ce guide est une suggestion. Ce guide d'instruction peut faire l'objet de changement sans préavis. Consultez le www.fortinbypass.com pour voir la plus récente version.

Copyright © 2006-2018, FORTIN AUTO RADIO INC ALL RIGHTS RESERVED PATENT PENDING

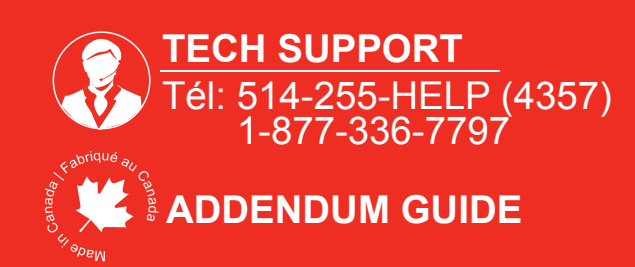

**WEB UPDATE | MISE À JOUR INTERNET** www.fortinbypass.com